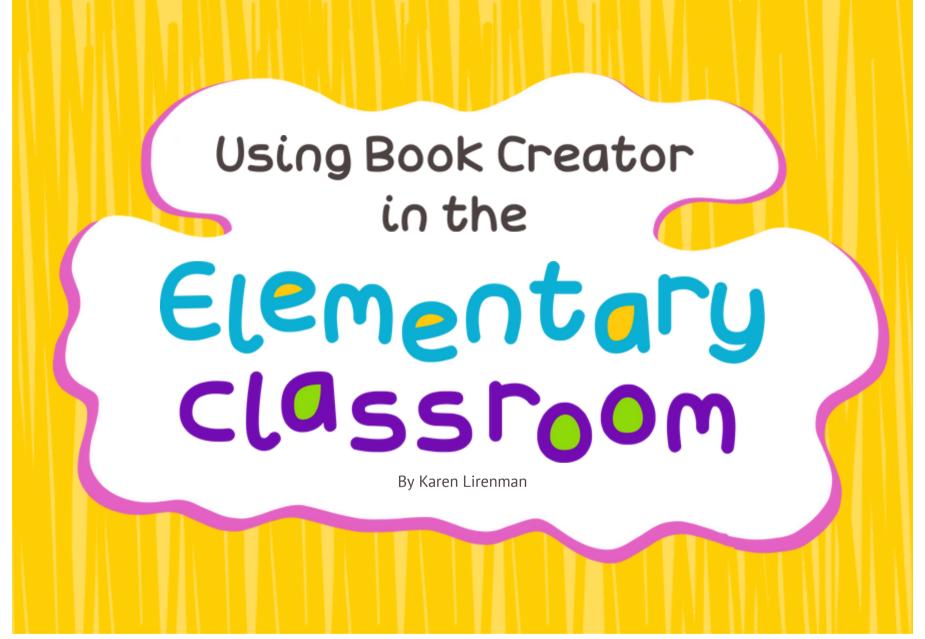

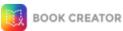

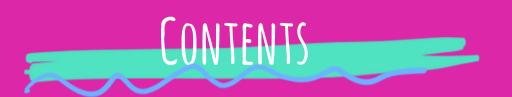

#### **Introduction**

#### **Book Creator in a Literacy Classroom**

- 1. We are all authors!
- 2. Let's become poets
- 3. <u>Inspired by others</u>
- 4. Say no to "SAID"
- 5. How is your reading and writing improving?

#### **Book Creator in a Numeracy Classroom**

- 6. Let's get counting
- 7. Positional language
- 8. Interactive math books
- 9. Math riddles
- 10. Bringing hands on math to life

#### Book Creator in a Science or Socials Studies Classroom

- 11. Capturing inquiry learning
- 12. The scientific process
- 13. Research reports
- 14. All about me and my identity
- 15. <u>Digital citizenship 101</u>

#### Book Creator in an alternative environment (Gym, Music, Art, Field trips)

- 16. Teach me a sport
- 17. Everyone is an artist
- 18. Let's share music
- 19. Capture that field trip

A special thank you About the author

Prefer to read offline?

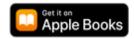

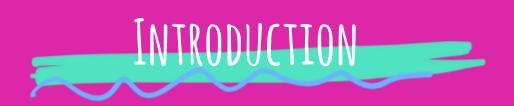

## Do you teach in the K-5 environment? If so join me as we explore a variety of open ended ways to use Book Creator in YOUR learning environment.

This book is filled with many open-ended easily differentiated lessons utilizing Book Creator. While you will find a variety of lessons from various content areas these lessons are less about the "content" (since we all have different "content") and more about ways you can use Book Creator to enhance your teaching and your students' learning.

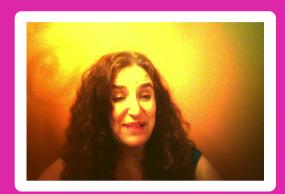

In the first section we will explore ways to use Book Creator in your literacy classroom.

In the second section we will explore ways to use Book Creator in your numeracy classroom.

In the third section we will explore ways to use Book Creator in your Science or Socials Studies classes.

And finally we will explore ways to use Book Creator in P.E., Music, and Art class. We will even explore using it for field trips!

With read today, use tomorrow lessons, I hope all K-5 educators will find this book useful to them.

## 1. WE ARE ALL AUTHORS!

There are so many different styles of writing available to our students, why not give them a digital way to explore them all?

Far too often our students are made to write with a pen or pencil on a piece of paper. In today's world while there is a place for pen and paper, our students can and should harness the power of technology to share their writing with the world.

No matter what your students are learning about using digital tools to support written work is a helpful idea. At the most basic level Book Creator allows your students to be creative with their writing by being able to change fonts, text, and colours.

They can add interactive links, images, videos, and even their recorded voice. If the act of writing words is a struggle for your students they can use the voice to text feature.

When their writing is complete they can even have the book read back to them. But the best yet is that they can easily share this writing online with anyone from their classmates to the WORLD!

Then we saw some adult chickens in the chicken house.

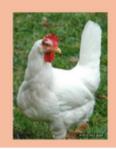

Created by

| Y | A | |
(age 7)

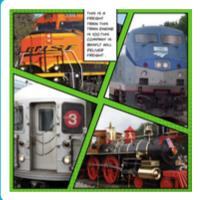

Created by A X (age 8)

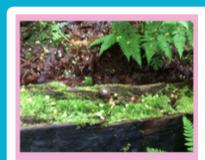

This is when we saw a snail

Created by

JAYA

(age 7)

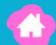

So where do you begin? First off decide on the type of writing you want from your students, or better yet let them decide! Let your students explore the features of Book Creator so that they too can become digital authors. Isn't it about time?

#### Here are a few different genres of writing to explore:

#### NARRATIVE PERSUASIVE EXPOSITORY Instructional Complaint books Novels Poetry Manuals Advertisements Diaries Travel guides Research Books Biographies Scripts Speeches Recipe Books Storytelling Editorial reviews Songs lyrics **Newspapers**

Once you have the type of writing you are looking for, invite your students to do their writing with Book Creator. You'll be surprised by what they can create.

## 2. LET'S BECOME POETS!

Poetry is one of those rare writing units that most students can easily connect with.

Where else can punctuation and capitalization be less of a concern? Book Creator is the perfect place to capture this artistic expression of writing.

When writers are given the opportunity to explore poetry it seems many writing fears disappear.

The best way to begin is by introducing poems that feature key poetic elements such as simile, metaphor, alliteration, or personification. With some examples floating around, encourage your students to write their own poems.

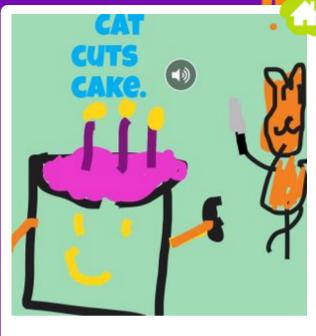

Cat Cuts Cake Created by Ameera (age 7)

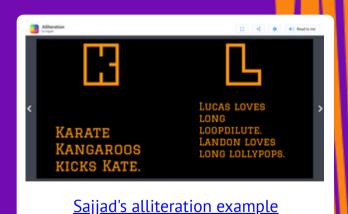

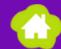

With some text down, it's time to explore fonts and colours, import images, and find ways to be creative! It's always fun to add voice to poems too as it brings them to life.

If you are limited by the time you have access to your technology, consider creating a shared book where each student adds their own page or pages to the same book, thus creating a class book that can be shared with friends and families online.

\* Useful: How to publish and share your book online

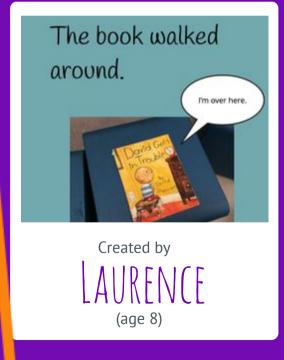

#### SIMILIES

I AM AS FAST AS A FOX.

MY EYE IS LIKE AN APPLE.

MY FEET ARE LIKE A FAST CAR.

Created by (age 7)

Animals are awkward.

Big basketball bounce.

Cute cat can catch coke cans.

Dogs dig deep.

Elephants eating eggs.

Fish fight fisherman.

Gorillas getting gummy's.

Created by (age 7)

#### 3. INSPIRED BY OTHERS

Have you ever read one of those great picture books that you know your students could be inspired by? Book Creator is the perfect tool to capture that inspiration.

There are so many great picture books that can inspire all types of learners. Books like *This Plus That* by Amy Krouse Rosenthal, *The Peace Book* by Todd Parr, or an old classic *The Important Book* by Margaret Wise Brown.

The best place to start is with a book with a repeating frame. Share the book with your students, and then let them recreate their own versions.

> The Peace Book by Div. 17

Take a look at <u>Ryan's</u> <u>example page</u>

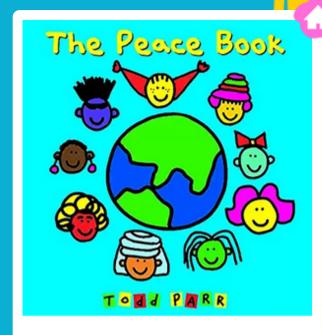

Inspired by Todd Parr's Peace book

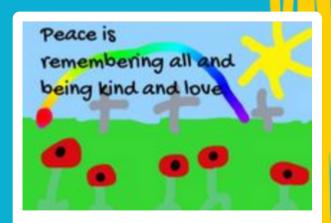

Created by Rian (age 8)

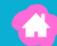

For younger students it might be best to **create a template** that they can follow, but for older students they will enjoy having the freedom to create their own version of the book.

With any age students can also contribute a page or two to a class book. By adapting a popular author's story frame even the most reluctant writers will want to join in too.

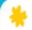

**Useful:** How to create a template book

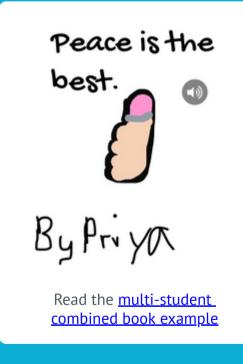

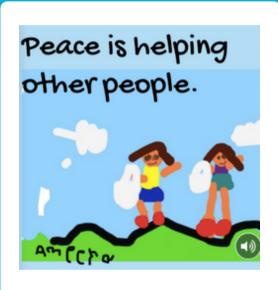

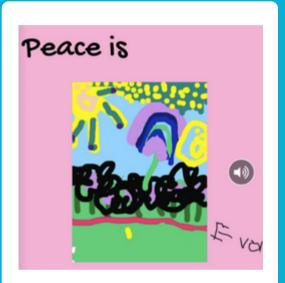

## 4. SAY NO TO "SAID"!

#### Do you ever get tired of reading the same words over and over again in your students writing?

Why not help them spice up their writing by getting them to create books with alternatives to those overly common words like 'said', 'nice', 'good', or 'bad'.

Invite your students to collect alternative ways to write common words but instead of creating a text-only document, use the **comic book features** of Book Creator to enhance their products.

\*

Useful: How to create comic books

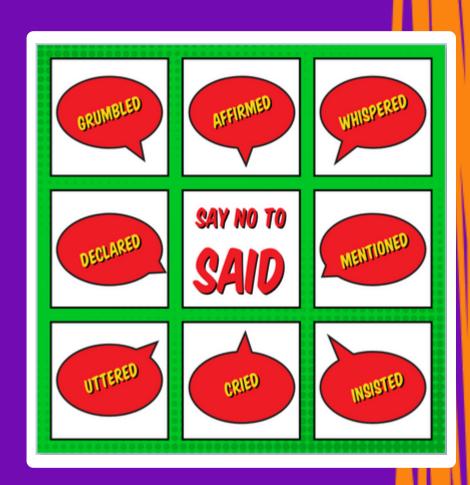

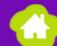

This lesson can work for both individual students creating their own language-rich resource, but also for an entire class by creating a **collaborative book** that each student can access and use with their own writing. Imagine how powerful your students' writing could be with a student created resource like this at their fingertips?

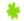

**Useful:** How to make a collaborative book

To create this word resource have your students search and collect different ways to say or write common words. Once they have gathered a decent list invite them to use the comic panels to display their various word options.

#### Words that work well for this lesson include:

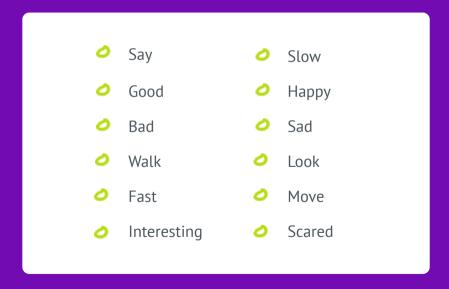

## 5. HOW IS YOUR READING AND WRITING IMPROVING?

#### Throughout a school term and year a lot of learning takes place.

For many of us we don't notice the day to day changes because they are happening so slowly and we are in the middle of them. Book Creator is the perfect tool to capture that hard-tosee growth over time.

To make this work either **create a template** that can be shared with each student, or have each student create their own "reading" or "writing" book. If you're more comfortable creating a template consider adding pages that identify the time of year that the reading or writing sample is taking place, perhaps another page with student reflection prompts, and a third page for teacher reflection prompts. Have a few of these page combinations so that your students are all set up to add their reading or writing sample.

Encourage your students to regularly (at least twice a term) upload an image of their reading and writing. Use the voice record feature to have them record themselves reading their text sample or their writing sample. Have them re-listen to what they have recorded and self reflect.

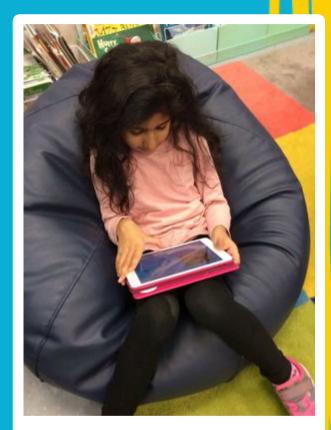

Kindergarten child independently self reflecting.

#### Your student self reflection might include prompts such as:

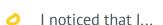

My next goal is to...

I worked hard to...

Next time I'd like to...

I surprised myself when...

You can help me by...

I need help with...

I noticed that I used to... but now I....

#### For the teacher's assessment page you might include prompts such as:

I noticed that you...

I'm impressed when you...

Something to think about...

Have you thought about...

To take this even further add a template for a peer assessment and/or for a parent assessment. Imagine how powerful this could be to help capture and document a students' learning over the course of a year and how powerful all that additional self assessment and formative feedback could be?

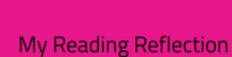

March 2018

My Reading Reflection

Created by Priya (age 8)

## 6. LET'S GET COUNTING

Whether you teach kindergarten or fifth grade skip counting, repeated addition, or multiplication facts, these are all forms of counting that our students need to know and understand.

For our youngest learners, using hands on manipulatives is key to capturing and documenting their skip counting. Give your students a tool to capture collections (in ones, twos, fives, or tens). Have them take photos of those collections and upload them into their book.

From there they can use the drawing tool to write their numbers and the voice recording tool to add a recording of them counting those objects. To make the book even more personalized your students can draw their own examples of what the number set could look like. Of course they can end the book with a self-reflection on the activity and their learning and next steps.

My Counting Book

Example book, exported as a video.

For our older students, they too can use hands on manipulatives and/or the drawing tool to capture repeated addition, or "groups of" for multiplication. They can add text with the addition or multiplication questions there to support the images, and of course add their voice adding or multiplying. They may even want to do work with one app, and then import it into Book Creator to share this learning too.

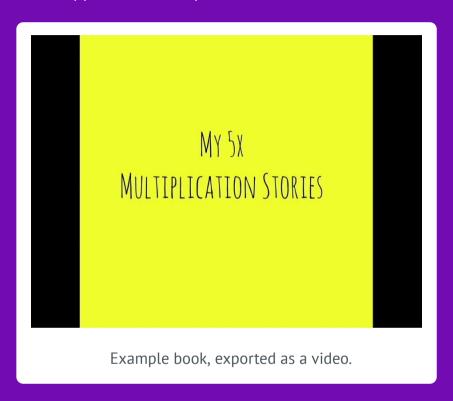

Another important page in the book at any age level could be the student's self assessment page where they talk about the process that they went through to skip count, or do repeated addition or multiplication, and how they feel they did with the process or where they struggled. Furthermore there could be a teacher or parent feedback page helping support the learning with further growth in the area.

#### 7. POSITIONAL LANGUAGE WITH THE LITTLES

People often say that the "littles" are too young to create with technology but demonstrating positional language with stuffed animals and inspiring technology skills will show what the "littles" really are capable of doing.

Teaching positional language is one of those topics that is best understood by doing. With our youngest learners it's often easiest to create a template in Book Creator that can be shared with your students.

In this case, collect all the positional language words you'd like your students to demonstrate understanding of and put one of the words on each page.

**Author Tip** 

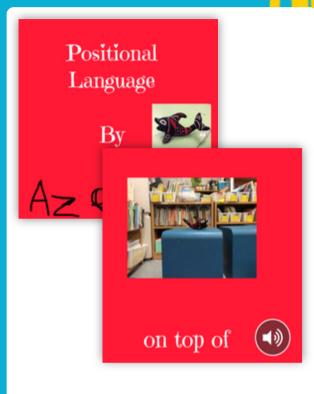

#### **Positional Language**

Created by Azelia (age 5)

<u>See Azelia's complete example</u>

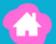

Encourage your students to use a favourite stuffed toy and have them move around your learning space taking photos of the toy demonstrating the different positional language words.

Young learners can upload each picture to match the words and record their voice explaining the picture.

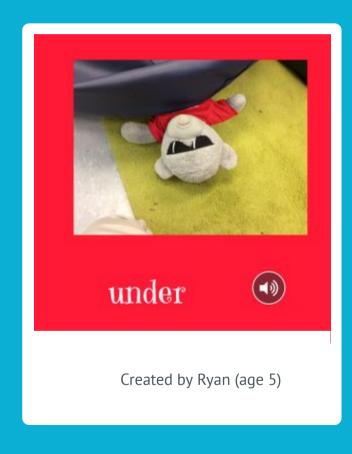

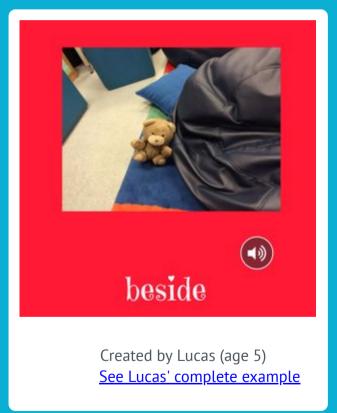

## 8. INTERACTIVE MATH BOOKS

Have you ever played a "guess the correct answer" game where you select an answer and are immediately told if you're right or wrong?

Your students can make exciting interactive games too! One of the beautiful features of Book Creator is that you're able to **make the voice recording button invisible** in the playback mode. This allows your students to make interactive books.

To make this work you first need to decide on the key math concept you want your students to demonstrate their understanding of. This might include:

- Measurement
- Addition / subtraction word problems
- Multiplication / division word problems
- Geometric shapes
- Chance or probability

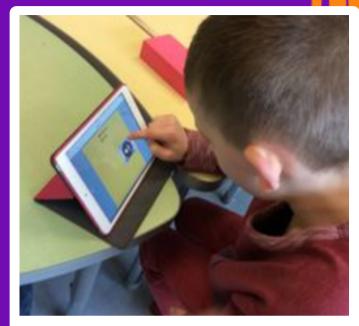

Student creating their own interactive math book.

🐈 Useful: Make an audio hotspot invisible

With a concept in mind select the skill to make the focus of the interactive book. For example in a word problem book a student could write a simple word problem then have three incorrect and one correct answer to select from. In a geometry problem a student might describe a shape then have a correct and some incorrect answers to choose from. Whichever you choose, be sure to make pages with correct and incorrect answers.

Then the fun begins as your students record their voices explaining if the chosen answer is correct or incorrect and **why**. Place each voice record icon on top of the answer options and stretch them to cover most of the photo or text it is referring to. This will make the entire image a hotspot. Then turn the **voice icon to invisible** when in book format. This simple trick creates invisible hotspots that make the book interactive when read by the reader.

Your students will have a ton of fun creating their own interactive games that are both fun to make and can easily be shared, but will also let them demonstrate that they understand the concept.

Be sure to **share your finished books online**, so others can read them too.

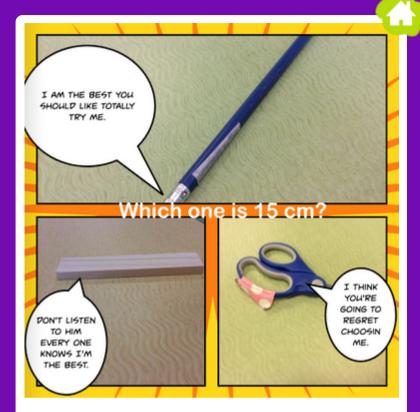

Sample page created by Sajjad (age 8)

Click / tap on the comic panels to listen

Read Sajjad's complete student example

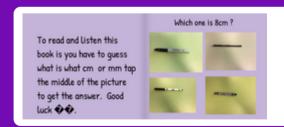

Read Priya's

Magic Math

Book example

## 9. MATH RIDDLES

## Everyone likes telling riddles, why not learn to write your own riddles in math?

Another fun way to use Book Creator is to create riddles to demonstrate your understanding of a specific math concept. This can be done with most mathematical concepts that can be described.

In measurement your student could write riddles about different measurement tools, describing when and why you might use a specific tool. Geometric shape clues work really well too.

#### To create riddles you must:

- Create a cover page
- Leave a blank page
- Write a riddle
- 4 Answer the riddle
- Repeat steps 3 and 4 as necessary

You use me to find out how heavy you are.

I come in different shapes but you stand on me to get a weight.

I often measure in pounds or kilograms.

What am I?

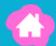

In the example images below the student has written a riddle for a geometric shape (which are really just the attributes of the shape). On the next page the student has captured an image (from their own classroom) that is the answer shape.

I have four corners . I am just like a square. I have six faces .

What am I?

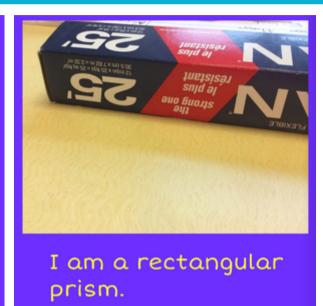

Read Priya's complete example

By having your students create and answer their own riddles you are easily able to assess their understanding of the concept.

#### 10. BRINGING HANDS-ON MATH TO LIFE

All learners benefit from using hands on manipulatives to better understand numeracy concepts. Why not use a camera and a voice recording to capture and document this hands-on learning.

Utilizing hands on-tools is a key to learning, understanding, and developing higher level deeper thinking math skills. For our youngest learners, using hands on manipulatives helps them to show their math instead of just memorizing their math. Students can use hands-on tools to capture area and perimeter, or create patterns, or number sentences.

Once they have created their representation of their math they can use the drawing tool to explain/annotate their math. They can also use the voice recording tool to explain even further what the representation is trying to show.

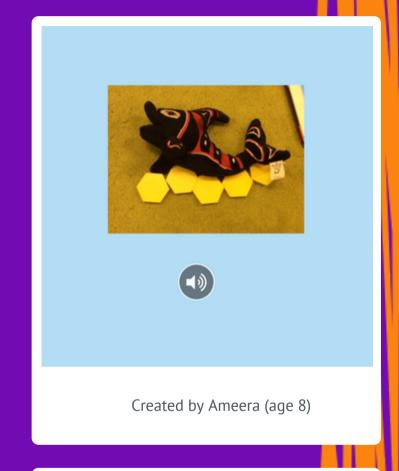

Read Ryan's example

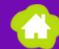

Of course hands-on learning can take place in any environment. It might mean measuring objects in standard or non-standard units, or exploring shapes in the environment. For older students it could include creating angles of specific degrees, or figuring out the radius or circumference of an object.

The key to remember is that Book Creator is the perfect place to capture and document this hands-on learning.

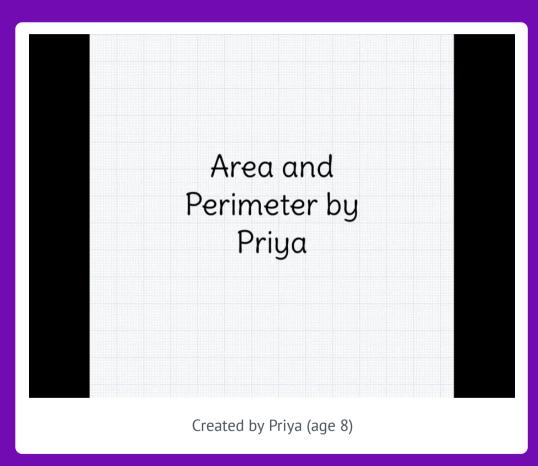

## 11. CAPTURING INQUIRY LEARNING

A nice way to start inquiry learning is through a guided inquiry where each child is given a template to collect their wonders, ask their questions and record their findings.

Book Creator is an excellent tool to create that shared template. Typically a guided inquiry is organized and structured by the teacher. By creating a template you are able to ensure that each child collects all the required artifacts of learning to complete their inquiry project. To do this decide what you'd like your students to study. It could be as simple as a local animal. Then create a page with headings (or questions) for them to explore. In the case of an animal inquiry this might be pages titled Habitat, Diet, Appearance, Young, Other Interesting Facts.

As students become more experienced with the inquiry process Book Creator is the ideal place to capture wonders and learning. Book Creator can hold artifacts of learning (images, text, videos) over time and it can help keep students organized with their findings. Students can even add live links to their inquiry projects to help provide others with additional information.

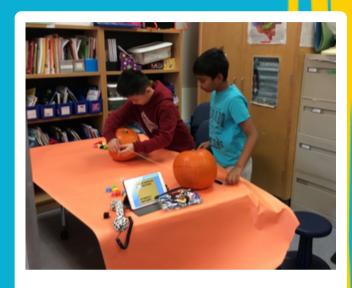

Two students working together on their Pumpkin Inquiry, documenting as they go in Book Creator, on a shared template.

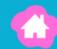

Below are links to student samples. In one example a grade one student has used Book Creator to collect and capture her artifacts of learning around our class Salmon Inquiry. As you can see Book Creator has made it simple for her to return to her book as new learning occurs.

In another example a grade three student has used an inquiry template to share her discoveries AND reflect on her learning as she learned more about her pumpkin.

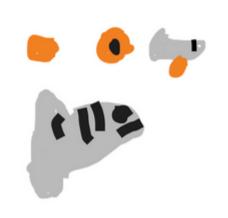

Created by Ameera (age 6) Read Ameera's example

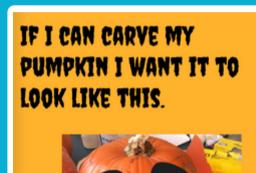

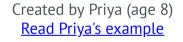

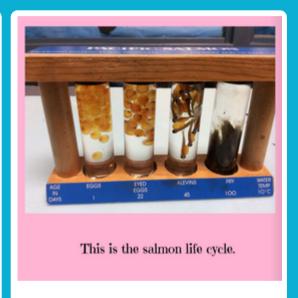

Created by Mya Read Mya's example

#### 12. THE SCIENTIFIC PROCESS

Scientists are always thinking and wondering, why not have a place to capture that thinking and wondering in text, pictures, video, and voice? It's time to capture the scientific process.

The scientific process helps you work through a question like "Do plants need water to survive?". In most cases when working through the process you ask a question, make an observation, form a hypothesis, design an experiment, analyze the data, and draw a conclusion. **Creating a template** once again comes in handy here as you can preset the pages with the information you require from your students and share the template with them.

# The Question 1. Ask (in pictures, voice, and/or words) one question with a yes or no answer that you do not yet know the answer to.

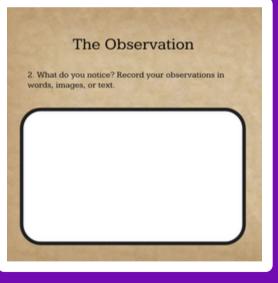

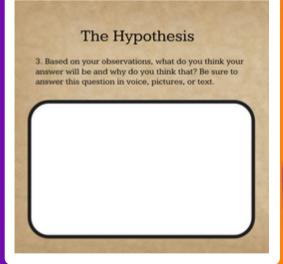

Templates for scientific research are also helpful when your students are working at an independent learning centre exploring a scientific question. **Cindy Kaardal**, a Canadian educator living overseas, creates templates when she sets up her scientific station investigations.

Her students use them to capture evidence of learning. Within the template she has specific instructions to help her students stay on track with the process. These might include prompts such as "record a video of your experiment" or "write your conclusion". Templates can play a very big role in a science classroom.

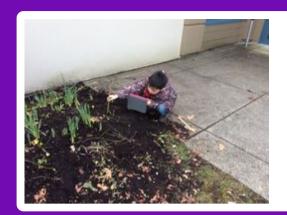

A student is capturing data for his investigation.

**Author Tip** 

## Design the Experiment and Test the Hypothesis 4. Design and perform your experiment. Capture images or video of your experiment. Make copies of this page as needed.

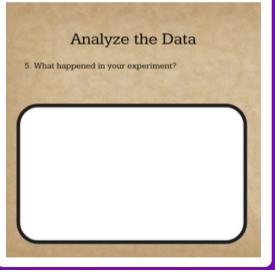

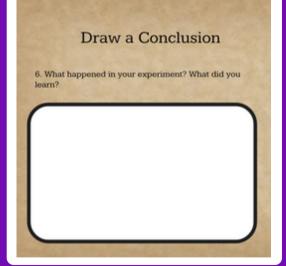

## 13. RESEARCH REPORTS

In most elementary classrooms students are expected to research an animal, country, or activity. While creating artifacts of learning on pen and paper are fun, there is so much more you can do digitally.

To make your research projects come to life consider presenting your information digitally by creating a book that allows your students to add their text, images, and videos.

Students can work on their own or with a friend. In either case they can make their own pages for the book and them **combine them together** to make a collaborative book. The beauty of Book Creator is that once the book pages are combined your students can rearrange the order to create the best book possible.

**Author Tip** 

All About Polar Bears

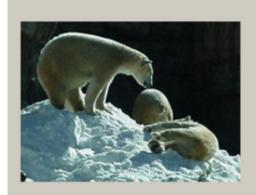

Polar bears live in the arctic.

Our youngest learners can take pictures of the artifacts they have made, and then add those pictures into their books. If they are able they can write about them but they can also use the record feature to talk about their artifacts.

It might also be helpful for the teacher to share a collection of **free use images** and the students can create their own books, annotating as they see fit, to share their understanding of the concept.

#### **Author Tip**

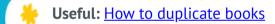

**Useful:** Sources for free images

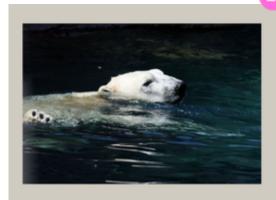

Polar bears are strong swimmers.

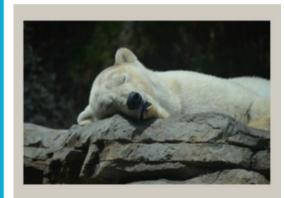

Polar bears do not hibernate but pregnant polar bears may stay in their den napping for three months.

Read the complete example.

#### 14. ALL ABOUT ME AND MY IDENTITY

#### Who we are and what we identify with matters. Let's tell our personal

stories. It's important for every learner to know who they are and understand what makes them special and unique. For our youngest learners an identity book may be called an "All About Me" project where students capture and upload images and videos of things about themselves.

Most young children can take photos and videos independently, but if that is a worry partner them up with a classmate or big buddy. Once the photos are collected the students can add their own voice and/or text to tell their story. Adding things like speech bubbles (with hidden interactive voice) can add even more to a project.

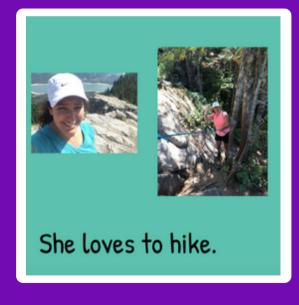

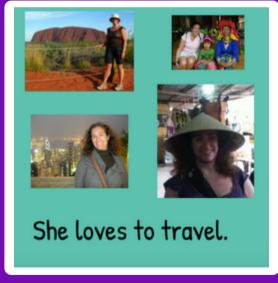

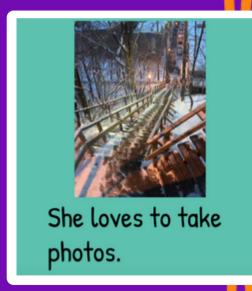

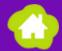

As students get a bit older, identity could take the form of what matters most to them. This might be a shared report on something they are passionate about, or the culture they identify most with. Identity could include their family's immigration story or the rights, roles, and responsibilities that shape their identity.

In any case being able to upload important images, videos, text, and or sound sound will bring your student's identity to life!

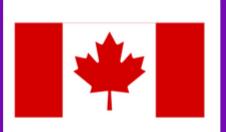

As a Canadian I identify with the Canadian Flag.

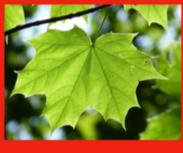

As a Canadian I identify with the maple tree.

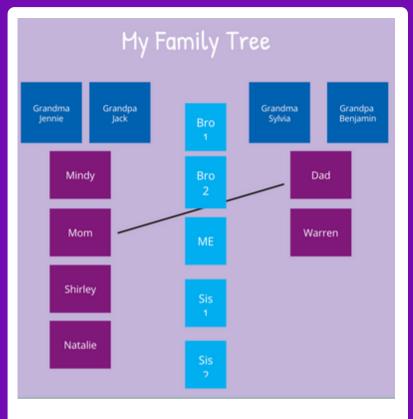

Use the shapes tools in Book Creator to make a family tree.

## 15. DIGITAL CITIZENSHIP 101

It's important for all of our learners to understand their responsibilities around being a proper digital citizen. Let them show you what they know with interactive books.

For this lesson to be successful it is important that your students are aware of some of their basic responsibilities as a digital citizen.

Depending on the needs of your students, this might include lessons on...

- Keeping personal information private
- Appropriate use of language
- Accessing legal free use images / source citing
- A digital footprint
- Critical thinking online

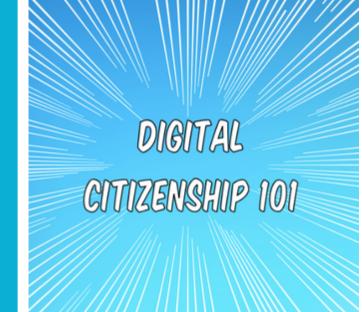

Read the complete Digital Citizen book.

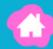

Once your students are armed with information they can create an interactive book to showcase what they know. As discussed earlier, the voice record icons can be made invisible which allows the students to create hotspots in their books.

It is important to tell your best friend your passwords so you know someone will remember them. When you're working on your science project it's okay to take any images you find on the internet because you're just a child after all.

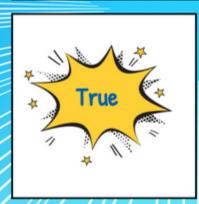

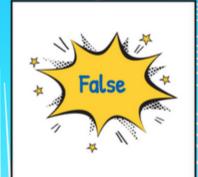

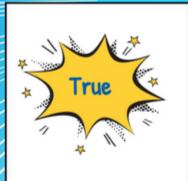

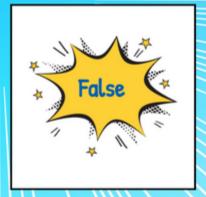

The book above has an invisible icon behind the words. Try it for yourself by clicking TRUE or FALSE.

#### 16. TEACH ME A SPORT

#### Book Creator isn't just great in a regular classroom, imagine how much your students can teach others with self written how-to books from gym class?

Creating how-to books need not be limited to the "traditional" classroom space. With Book Creator in the gym your students can capture images and videos to teach others how to play the sport of the day.

Badminton, basketball, baseball resource anyone? To make this more exciting for your students have them film and capture images of the right and wrong way to perform a sport.

As a self assessment tool have them capture each other practicing the sport then adding a peer assessment for their classmates, and a self assessment on their own video.

Imagine how much their athletic performance could improve with video feedback complete with peer and self assessments?

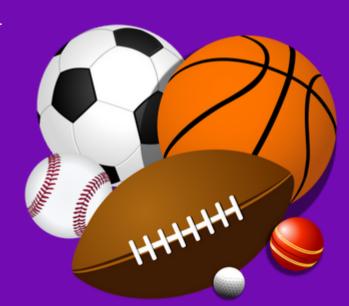

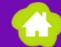

# Badminton Basics for Beginners

Example book in Book Creator, exported as a video.

## 17. EVERYONE IS AN ARTIST

In art rooms around the world children are capturing, and creating in a variety of ways.

They are exploring the elements of art, while putting those elements into action. Now is the time to share this wonderful art!

Have your students create a book showcasing one of the elements of art. These include:

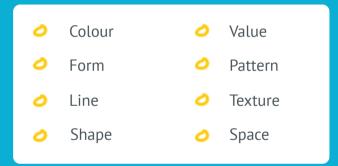

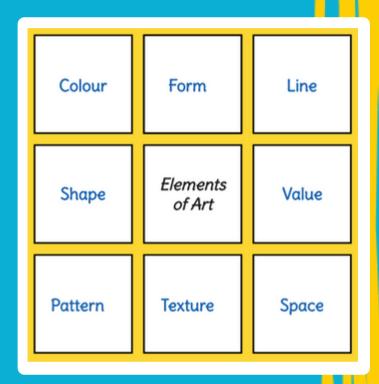

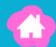

Students can also create books that give the step by step instructions to teach someone else how to create their art.

In this example the student has taken a photo after each step in their creation process and was then able to create a book to share the process so others can learn from her as well.

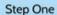

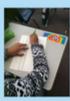

With a pencil draw simple geometric shapes on your page.

Step Two

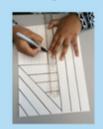

Trace over the pencil with a permanent black marker.

Step Three

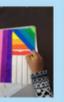

Using oil pastels, colour in each shape with a different colour. This could be done with bright coloured markers as well.

Step Four

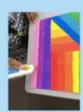

Apply white liquid glue on top of the line between two colours.

Step Five

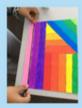

Then glue black yarn on top of the white glue between the two colours.

Step Six

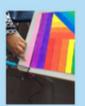

Trim the excess black yarn.

Step Seven

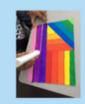

Repeat the process for each colour.

Step Eight

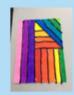

Let the glue dry and enjoy! You have created a mixed media art project that focusses on the art elements of colour and line.

See the full Mixed Media art example.

## 18. LET'S SHARE MUSIC!

Have you ever wondered about what your students know about the musical instruments they are playing? Why not have them show you!

The music class is the perfect place to create digital books to show and share learning.

The youngest learners can take photos of the different instruments that they play then add their voice explaining what they know about the instrument, such as what type of sound it makes, or which family of instruments it is from.

They can also have a friend help them capture video of them playing the instrument. This can be done by each individual student, or the class could make a collaborative class book. Learning to Play Piano

Demonstrated by Mya

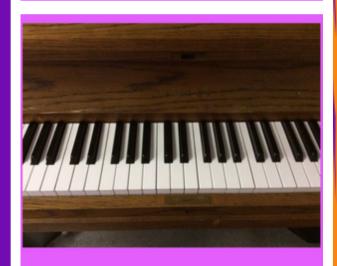

This is a piano keyboard.

In this example, Mya is demonstrating how to play different notes on a piano. She ends her book with a sample of her piano skills.

Be sure to read the entire book so you too can hear Mya play. Imagine what else your students could share in music class.

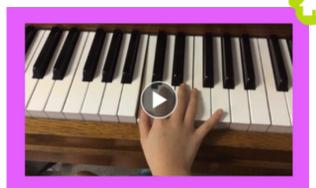

This is the middle C note.

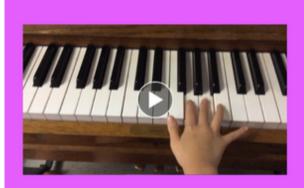

This is the C scale.

#### 19. CAPTURE THAT FIELD TRIP

#### Have you ever taken a field excursion and returned with little to show for it beyond the memories?

When you return from your next adventure find a way to share your photos with your students. Depending on your device this might be via AirDrop from iPad to iPad, through Google Drive, or any one of many different options.

Once your students have access to photos they can create their own memory books that can last for a very long time. So next time you return from a special adventure, take the time to create your own memory books.

My Field Trip to Tynehead Hatchery and Park

By Priya

This is when we caught
the salmon fro their tanks
to release them in the
river. We caught a lot.

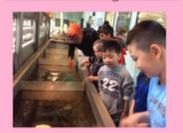

This is when we released the salmon in the river. We got to name some of the salmon. I named two of mine Sindie and Maya.

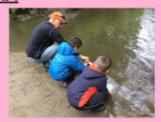

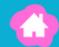

The Day the Chickens Came to School

by Ameera

Created by

AMEERA
(age 6)

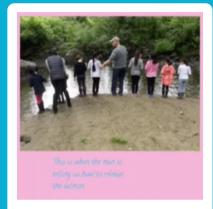

Created by

JAYA

(age 7)

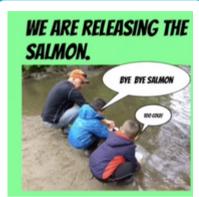

Created by

JACOB

(age 7)

This is when we released the salmon in the river. We got to name some of the salmon. I named two of mine Sindie and Maya.

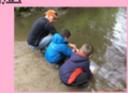

Created by [A [age 8]]

## A SPECIAL THANK YOU

This book would not have been possible with out the generous contributions from Karen's students past and present.

Please join me in thanking the following students for their images, work samples, and willingness to share.

The ideas shared in this book are just a jumping off point for you and your students. My students and I hope that their examples will help you use your technology in new and innovative ways too. They are proof Book Creator can be used by all.

#### JOIN THE CONVERSATION

Why not add to this discussion, share your own ideas or ask questions using the <u>#BookCreator hashtag on Twitter</u>, or via the <u>Book Creator Facebook Teachers Group</u>.

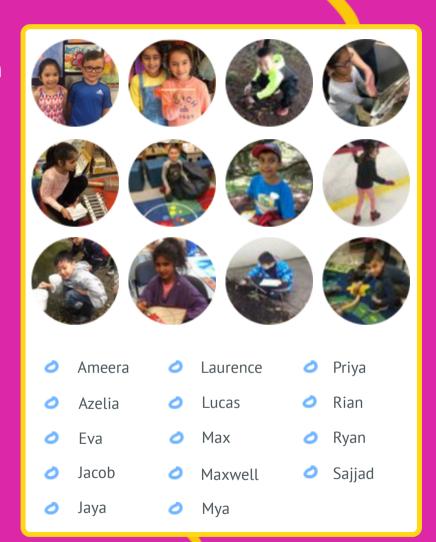

## ABOUT THE AUTHOR

#### K-3 combined classroom teacher with the Surrey Academy of Innovative Learning, a public school in Surrey, British Columbia, Canada

She is an Apple Distinguished Educator, a Google Certified Innovator. and a proud Book Creator Ambassador. She believes that technology is meant to support and enhance teaching and learning as it allows all students to be successful at creating their own content instead of consuming someone else's.

Karen is the 2013 ISTE Kay L Bitter award recipient for her innovative uses of technology in a PK-2 classroom. She is also the co-author of *Innovate with iPad: Lessons to Transform Learning*, a book that focuses on 5 key apps (including Book Creator of course!).

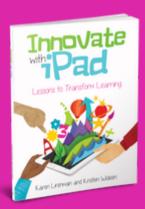

If you like the ideas shared here, check out Innovate with iPad, available on Amazon.

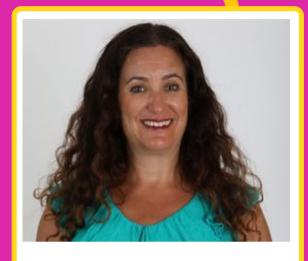

#### Karen Lirenman

K-3 combined classroom teacher with the Surrey Academy of Innovative <u>Learning</u>, a public school in Surrev. British Columbia, Canada

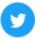

Tweet @klirenman

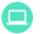

www.klirenman.com

## Discover even more fun ways to use Book Creator in your classroom

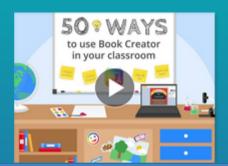

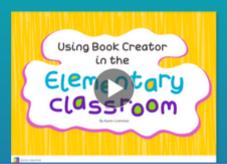

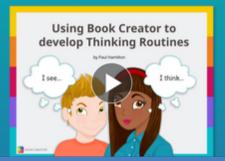

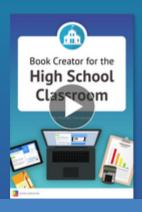

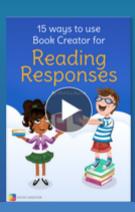

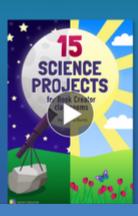

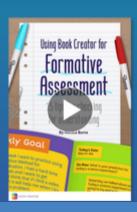